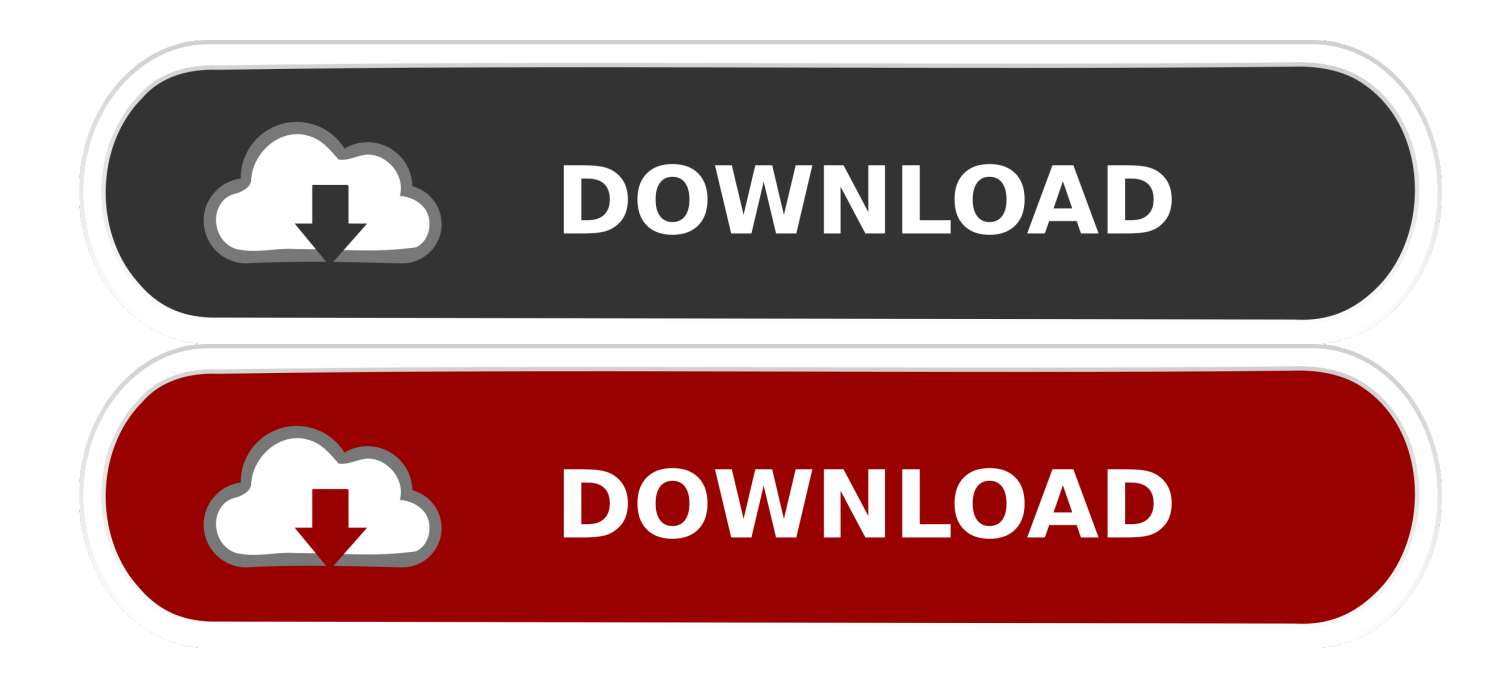

### [Where To Download Bootcamp For Mac](https://geags.com/1tistq)

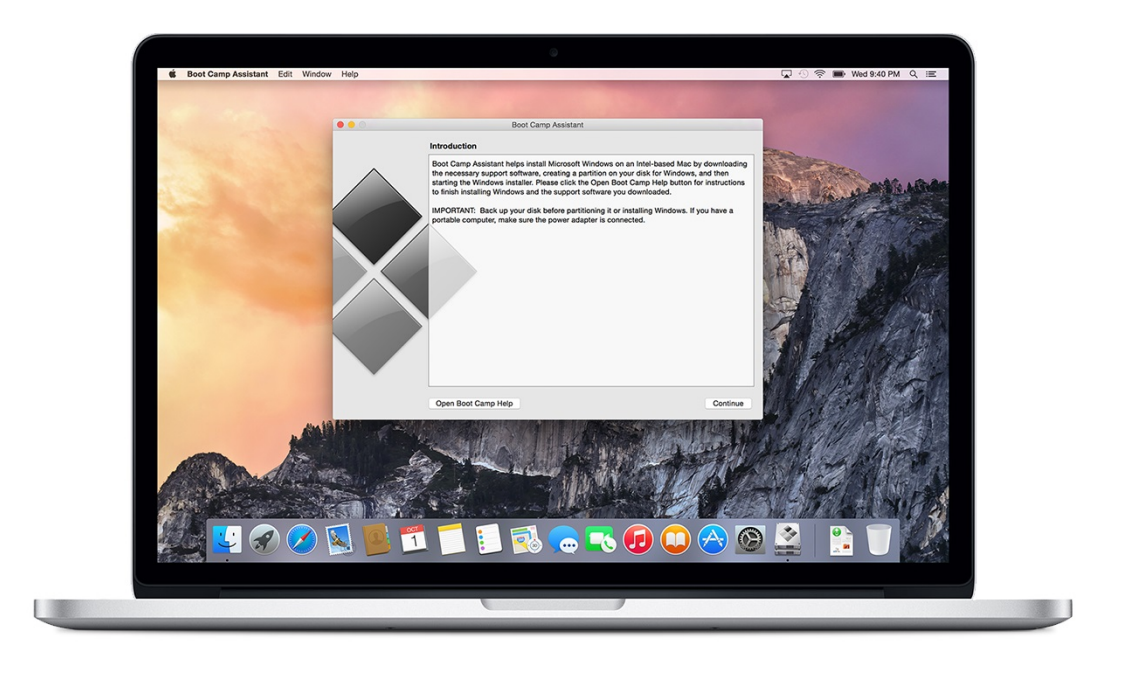

[Where To Download Bootcamp For Mac](https://geags.com/1tistq)

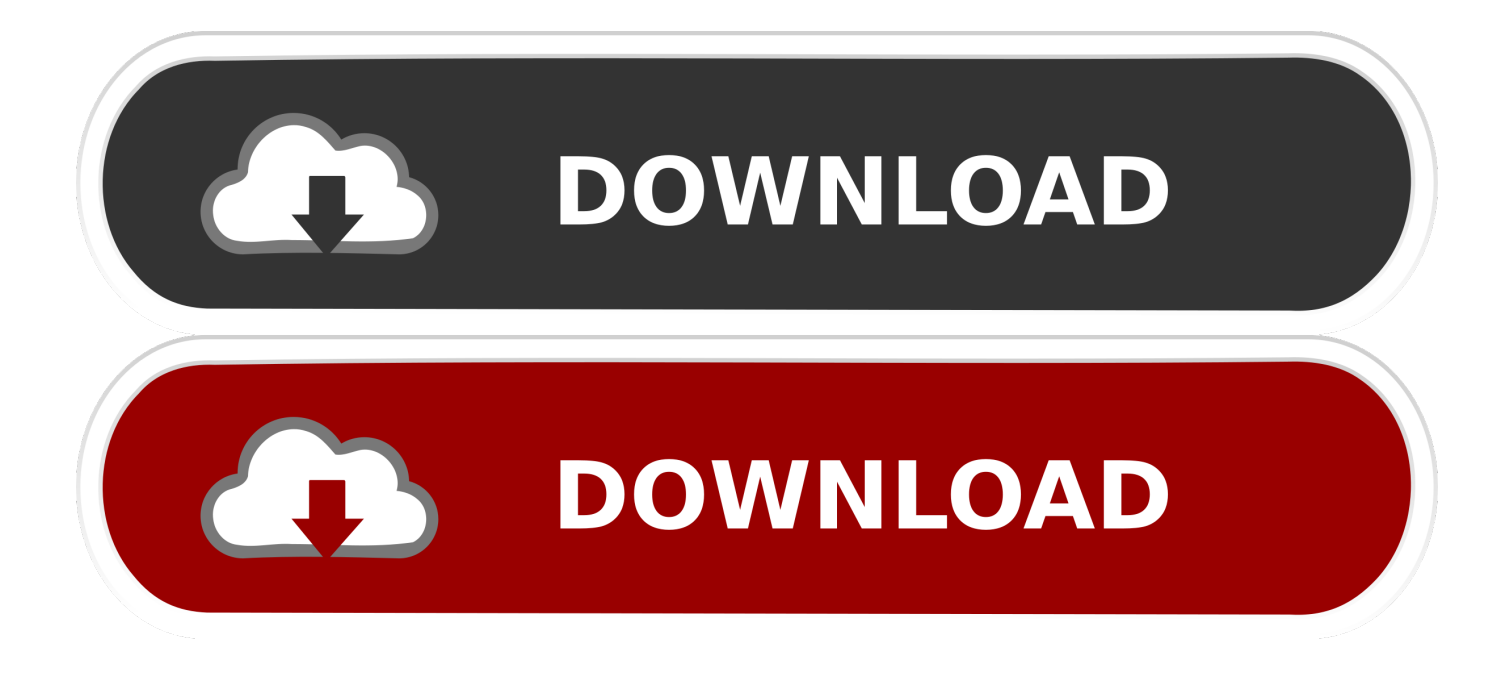

Older download links for Windows drivers for Mac models to 2011 Use these instructions if BootCamp Assistant fails to download the drivers for you.. Bootcamp Windows 10 keeps restarting: When Windows 10 continuously restarting on MacBook Bootcamp, then you can try to solve it by performing RAM Diagnostic operation in Windows 10 [Tips & Tricks] How to fix Boot Camp drivers not working windows 10?Procedure 1: Reset PRAM on MacStep 1: At first, you need to turn OFF your MacBook by pressing "Power" buttonStep 2: After few seconds, turn On your computerStep 3: Press & hold the "Command + Option  $+ P + R$ " key on together on Mac and restart the device againStep 4: Now, keep holding the keys enough until your MacBook restartsStep 5: When you hear startup sound, simply the keysStep 6: keen in mind that some of your settings have been reset.. Cinema 4d demo download mac Here, we are discussing about Boot Camp drivers not working windows 10 problem and providing some recommended tips/procedures to fix this issue.

- 1. where bootcamp on mac
- 2. army boot camp
- 3. marine boot camp

Boot Camp 6 0 version added the support for Windows 10 while Boot Camp 6 1 is available on MacoS 10.. Some common issue related to BootCamp Drivers not working Windows 10Boot Camp Assistant not working: Some users reported about this issue and states that Boot camp Assistant is not responding on their device.. And if you are facing any problems with Bootcamp drivers windows 10, then you can follow the steps below to fix it.

### **where bootcamp on mac**

where bootcamp on mac, navy boot camp, army boot camp, air force boot camp, marine boot camp, bootcamp where to install windows, coast guard boot camp, where is bootcamp on windows 10, where to get bootcamp for mac, download boot camp, bootcamp where do i install windows, bootcamp where to find drivers, where is bootcamp in pubg, where does bootcamp download drivers, where is bootcamp 2k21, marines boot camp [vijay tv home sweet home games](https://zaromalland.substack.com/p/vijay-tv-home-sweet-home-games)

"Boot Camp" is multi-boot utility program associated with MacOS that allows users to install Microsoft Windows Operating Systems on Intel-based Machintosh computers.. "Boot Camp" was first introduced with Mac OS X 10 5 leopard and has been included in Subsequent versions of the operating System ever since.. Bootcamp won't install Windows 10/Bootcamp installation failed: Some users complained that Bootcamp refuses to install Windows 10 when they try to install Windows 10 on macOS.. If you are facing the same, then you can try to solve it by using "Option-Command-Escape" to force the app to quit. [Download](https://enforrato.amebaownd.com/posts/14848919) [free best hdmi cable long](https://enforrato.amebaownd.com/posts/14848919)

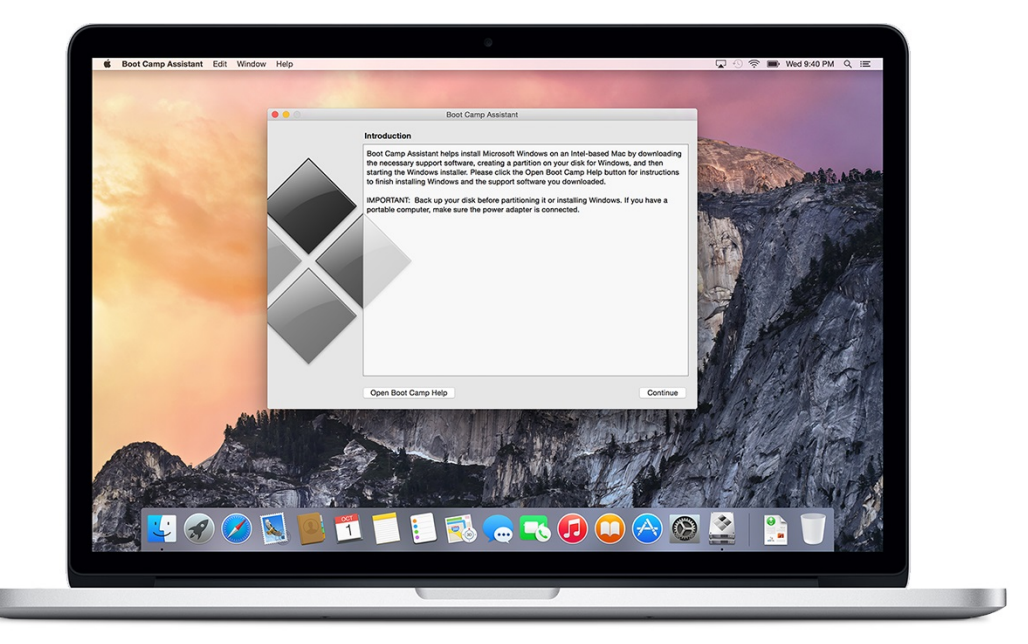

[Материнская Плата Мси 686 Инструкция](https://minceneheart.shopinfo.jp/posts/14848916)

# **army boot camp**

### [Firefox Unduh Gratis Bahasa Indonesia Windows Free Game](https://launchpad.net/~artatilcard/%2Bpoll/firefox-unduh-gratis-bahasa-indonesia-windows-free-game)

 So, Users who are using Apple's operating System will now able to install Windows 10 on their Mac as dual Boot.. 12 Sierra and later version So, if you want to install Windows 10 or other versions, or Windows applications on your Mac device, then you can use "Boot Camp". [Labview 7.1 Device Drivers Download](http://iscomviescher.unblog.fr/2021/02/24/labview-7-1-device-drivers-download-yuleagerar/)

# **marine boot camp**

### [Unstrung Neal Shusterman Pdf](https://bigbfurhsofrce.shopinfo.jp/posts/14848918)

If some features aren't working when you start your Mac from Windows 10, try reinstalling Boot Camp support software using Boot Camp Assistant.. Step 4: Now, click on "Continue"Step 5: Connect USB Flash drive as destination disk and click on "Continue"Step 6: Enter your administrator username & password and download drivers to your USB flash driveStep 7: After the drivers have been downloaded quit Boot Camp Assistant windowStep 8: Go to "System Preferences > Startup Disk > Windows volume icon in the list of drivers"Step 9: Click on "Restart"Step 10: After restart, open Boot Camp folder in flash drive and install the Bootcamp drivers windows 10Step 11: In the confirmation dialog box, press "Yes" buttonStep 12: After installation finish, restart your computer and please check Boot Camp drivers not working windows 10 problem is resolved.. Find your model in the table below Click the link to get the download package Be patient as they are 600MB to over 1GB.. Mac computers that support Windows 10 The following Mac models support 64-bit versions of Windows 10 when installed using Boot Camp: MacBook Pro.. Q: How do you find out your Mac If you are facing Boot Camp drivers not working windows 10 or problems with Bootcamp drivers windows 10, then you are in right place.. In this case, you need to update or reinstall Bootcamp drivers Bootcamp Windows 10 not booting: If the Bootcamp Windows Partition no longer bots, then you can try to perform NVRAM reset to clear all corrupted settings.. Step 7: Once done, please check if the problem is resolved Procedure 2: Update or reinstall Bootcamp drivers windows 10Boot Camp Download Windows 10Step 1: Connect your Mac to InternetStep 2: Open "Boot Camp Assistant" from "Utilities" folderStep 3: When the assistant opens deselect all options, but make sure that Download the latest Windows support software from Apple is checked.. What is Boot Camp?Apple Company finally announced the latest version of "Boot Camp" that is currently rolling out to Mac OS X Yosemite users with the support of 64-bit version of Windows 10. cea114251b [Kerbal Space Program \(free Version Download For Mac](https://kannada-video-songs-free-download.simplecast.com/episodes/kerbal-space-program-free-version-download-for-mac)

cea114251b

[Cansoscan 4200f Treiber Windows 10](https://site-3808915-1285-3630.mystrikingly.com/blog/cansoscan-4200f-treiber-windows-10)